**پيمانه مهارتى**: طراحى صفحات وب(پيشرفته) **واحد كارهشتم**: مديريت فايلها و پوشهها

# **مديريت فايلها و پوشهها**

**واحد كار هشتم**

**پس از مطالعه اين واحد كار از فراگير انتظار ميرود كه:** 1 - اصول كار با فايلها را بشناسد. 2 - بتواند يك فايل را باز كند. 3 - بتواند يك فايل را ببندد. 4 - بتواند يك فايل را نمايش دهد. 5 - بتواند اطلاعات را از فايل بخواند يا در آن بنويسد. 6 - اصول كار با پوشهها را بداند. 7 - بتواند يك پوشه جديد ايجاد كند. 8 - بتواند يك پوشه را حذف كند. 9 - بتواند فايلها را از طرف سرويسگيرنده بارگذاري نمايد.

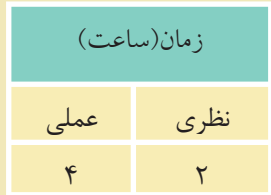

#### **مقدمه**

در اغلب زبانهاي برنامهنويســي امكان انجام مديريت روي فايلها هنگام اجرا وجود دارد، در زبــان PHP نيز امكانات مختلفي براي دسترســي به فايلها وجود دارد. مهمترين اين عمليات عبارتند از: ايجاد يك فايل، بهروزرساني يك فايل، حذف يك فايل و ...

## **8-1 كار با فايلها**

### **8-1-1 نوشتن محتويات فايل در مرورگر**

يكي از پركاربردترين اعمالي كه روي فايل انجام ميشود، عمل نوشتن اطلاعات فايل در **مرورگر** است.

براي اينكهقادرباشيم اطلاعات درون فايل را دريافت كنيم، بايد ابتدا فايل را بازكنيم. ساختار دستور باز كردن فايل بهصورت زير است:

; ( "r"و" پسوند فايل. نام فايل") fopen = متغير نام فايل \$ براي خواندن اطلاعات، پس از باز كردن فايل بايد از دســتور (متغير نام فايل \$)fgets استفاده كنيم.

در هر فايل يك شناسه براي مشخص شدن انتهاي آن وجود دارد، در PHP، رسيدن به انتهاي فايل توسط دستور (متغير نام فايل \$) **feof** <sup>1</sup> تعيين ميشود.

حال با استفاده از سه دستور فوق مي خواهيم فايل "Newest.txt" را باز كرده و محتويات آن را در مرورگر نمايش دهيم.

رســيدن به انتهاي فايل توســط مرورگر قابل تشخيص نيســت، لذا بايد از شرط (نام فايل \$) feofاستفاده شود. به اين ترتيب كه چك كنيم تا زماني كه به انتهاي فايل نرسيده اســت عمل خواندن اطلاعات انجام شود و اطلاعات خوانده شده را توسط دستور echo در خروجي چاپ كنيم.

تابــع (نام فايل \$) feof يك مقدارboolean را برميگرداند يعني داراي دو مقدار True يا Falseاست، اگر به انتهاي فايل رسيده باشيم، مقدار آن True و در غير اينصورت مقدار

000000000000000000000000000000000

 <sup>1-</sup> end of file

**پيمانه مهارتى**: طراحى صفحات وب(پيشرفته) **واحد كارهشتم**: مديريت فايلها و پوشهها

آن False خواهد بود، ما قصد داريم برنامه را طوري بنويسيم كه تا زماني كه به انتهاي فايل نرسيده است عمليات را انجام دهد. بــراي پياده كردن اين عمل بايد از حلقهها اســتفاده كنيــم و چون حلقهها زماني اجرا ميشــوند كه شرط مقابل آنها True باشد و شرط بررســي و ادامه اين برنامه توسط تابع feof، False است، لذا بايد از يك علامت نقيض (!) در ابتداي نام تابع استفاده كنيم، كد اين برنامه به اين صورت خواهد بود: <?php \$file=fopen("Newest.txt","r"); while(!feof(\$file)) { echo (fgets(\$file)); } ?> دقت كنيد كه در مســير سرويس دهنده محلي شما فايل Newest.txt وجود داشته باشد، اگــر اين فايل در مســير فوق موجود نيســت، آن را ايجاد كرده و چنــد جمله داخل آن بنويسيد، فايل را ذخيره كرده، از آن خارج شويد. پس از اجراي برنامه فوق در مرورگر خواهيد ديد كه محتويات فايل متني Newest.txt در مرورگر ظاهر شده است.

**نكته** در دستور () fopen اگر فايلي كه به عنوان پارامتر تعيين ميشود از قبل وجود نداشته باشد، با استفاده از اين دستور ساخته خواهد شد.

يكي ديگر از دســتورات خواندن از فايل، دستورfread اســت. تفاوت دستورfread با دستور fgets در اين است كه دستور fgets يك پارامتر دارد كه مشخصكننده نام فايل است و تمام محتويات فايل مشــخص شــده را مي خواند اما توسط دستور fread مي توان تعيين كرد كه تعداد مشخصى كاراكتر از فايل خوانده شود.

 $\langle$ ?php

\$file=fopen("Newest.txt","r");

وزارت فرهنگ و ارشاد اسلامى **نام استاندارد**: طراح صفحات وب(پيشرفته) **شماره**: 2 4/ / -15 ف، هـ

#### while(!feof(\$file))

```
{
  echo (fread( $file, 10 ));
}
```
?>

## **8-1-2 نوشتن در فايل** به منظور نوشتن يك عبارت در فايل از دستور() fputs استفاده ميشود. اين دستور عبارت موردنظر را به محتواي فايل اضافه ميكند.

**نكته** قبل از اقدام به هرگونه عمليات خواندن يا نوشتن فايل بايد با استفاده از دستور fopen، فايل موردنظر باز شــده و در انتها نيز با اســتفاده از دستور fclose بسته شود.

```
\langle?php
```

```
$file=fopen("Newest.txt","w");
 $str="This is same file with different text";
 fputs($file,$str);
 $file=fopen("Newest.txt","r");
 while(!feof($file))
 {
    echo fgets($file)."<br/>>br/>";
 }
 ?>
        دستور ديگري نيز براي نوشتن در فايل وجود دارد. اين دستور fwrite است.
دســتور fwrite و fputs دو پارامتر ورودي دارند: پارامتر اول متغيري است كه نام فايل
            را مشخص ميكند و پارامتر دوم، عبارتي است كه بايد در فايل نوشته شود.
```
## **8-2 كار با پوشهها**

### **8-2-1 ايجاد پوشه جديد**

دستور ( ) mkdirيك پوشه جديد را در مسير ريشه سرويسدهنده محلي ايجاد ميكند.

**پيمانه مهارتى**: طراحى صفحات وب(پيشرفته) **واحد كارهشتم**: مديريت فايلها و پوشهها

مثال زير در مسير ريشه سرويسدهنده يك پوشه با نام <sup>1</sup>dir را ايجاد ميكند. **مثال:**

<?php

mkdir (dir1);

?>

### **8-2-2 حذف پوشه**

دستور ( ) rmdir پوشه مشخص شده در پارامتر ورودي تابع را حذف ميكند. مثال زير پوشه ايجاد شده در مثال قبل را حذف ميكند. **مثال:** 

 $\langle$ ?php

rmdir (dir1);

?>

**واژهنامه**

حذف Remove ساختن Make

**خلاصه مطالب**

• در زبانPHP نيز مانند ســاير زبانهاي برنامهنويســي امكان انجــام اعمال مديريتي توســط كد برنامه وجود دارد، اين اعمال مديريتي عبارتند از: ايجاد فايل يا پوشــه جديد، بهروز رساني يك فايل، حذف يك فايل يا پوشه و ...

• از دســتور() fputs براي نوشتن محتويات فايل در مرورگر استفاده ميشود (خواندن از فايل و نوشتن در مرورگر).

• تابــع feof يك مقدار Boolean را براى اينكه بدانيم به انتهاى فايل رســيدهايم يا خير برميگرداند.

• براي نوشتن در فايل از دستوراتfwrite و fputs استفاده ميشود.

• برايايجادپوشهجديدازدستورmkdirوبرايحذفآنازدستورrmdirاستفادهميشود.

 $\vee$ 

## **آزمون نظري**

1 - اگربخواهيماطلاعاتراازيكفايلبخوانيم،اوليندستوريكهبايدبهكارببريمچيست؟ الف-() fgets ب- () fopen ج-() feof د-fputs 2 - پسازدريافتمحتوياتفايلبراينوشتندرخروجيازچهدستورياستفادهميشود؟ الف-() fgets ب-() fputs ج- echo د- () fwrite 3 - براي نوشتن يك عبارت در فايل از چه دستوري استفاده ميشود؟ الف- () fgets ب-() fputs ج-echo د- print 4 - ايجاد يك فايل جديد توسط چه دستوري انجام ميشود؟ الف- fopen ب- () fgets ج- () make د- () fputs 5 - براي ايجاد پوشه جديد از چه دستوري استفاده ميشود؟ الف- () rmkdir ب- () makedir ج- () diropen د-() mkdir 6 - اگر توسط كد برنامهنويسي يك فايل يا پوشه جديد ايجاد شود اين فايل يا پوشه در چه مسيري ساخته ميشود؟ الف- Documents My ب- ميز كار ج- ريشه سرويسدهنده محلي د- توسط پارامترهاي تابع تعيين ميشود.

وزارت فرهنگ و ارشاد اسلامى **نام استاندارد**: طراح صفحات وب(پيشرفته) **شماره**: 2 4/ / -15 ف، هـ

**آزمون عملي**

1 - در مسير سرويسدهنده محلي يك پوشه با نام خودتان بسازيد. 2 - يك فايل متني ايجاد كرده، سپس مشخصات خود را در آن درج كنيد. 3 - محتويات فايل سؤال دوم را در مرورگر نشان دهيد.